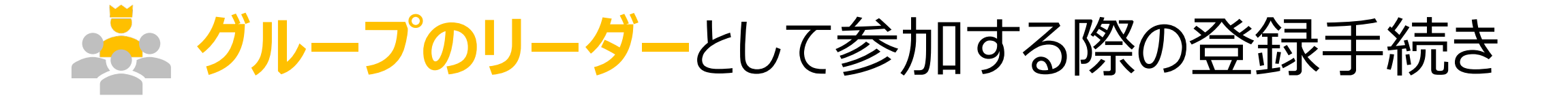

グループとして参加する場合の条件 1. ユーザ登録する(アカウントを作成する) 2. ウォーキングチャレンジへ参加登録する 3. マイページにログインする

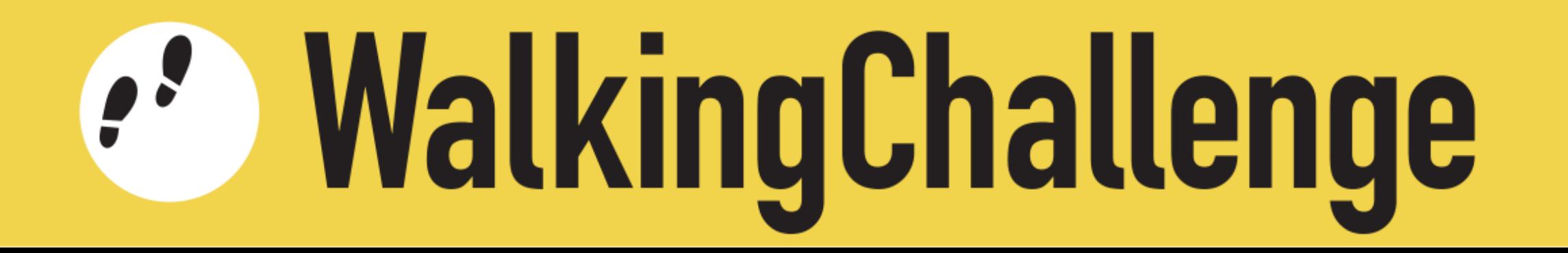

グループとして参加する場合の条件

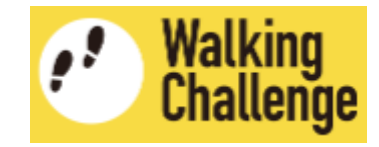

次の条件を満たす2名〜10名のグループを作り、参加登録してください

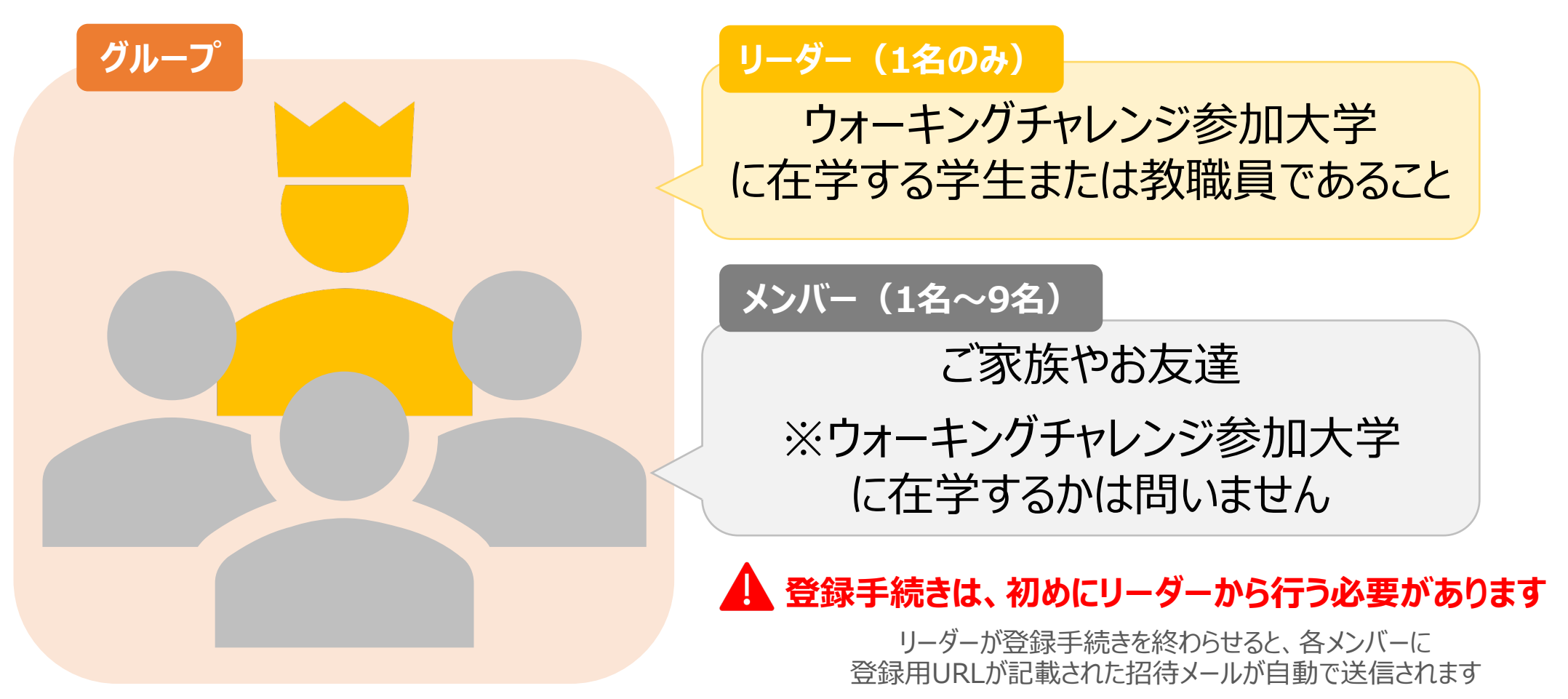

メンバーは登録用URLをクリックして登録手続きを開始してください

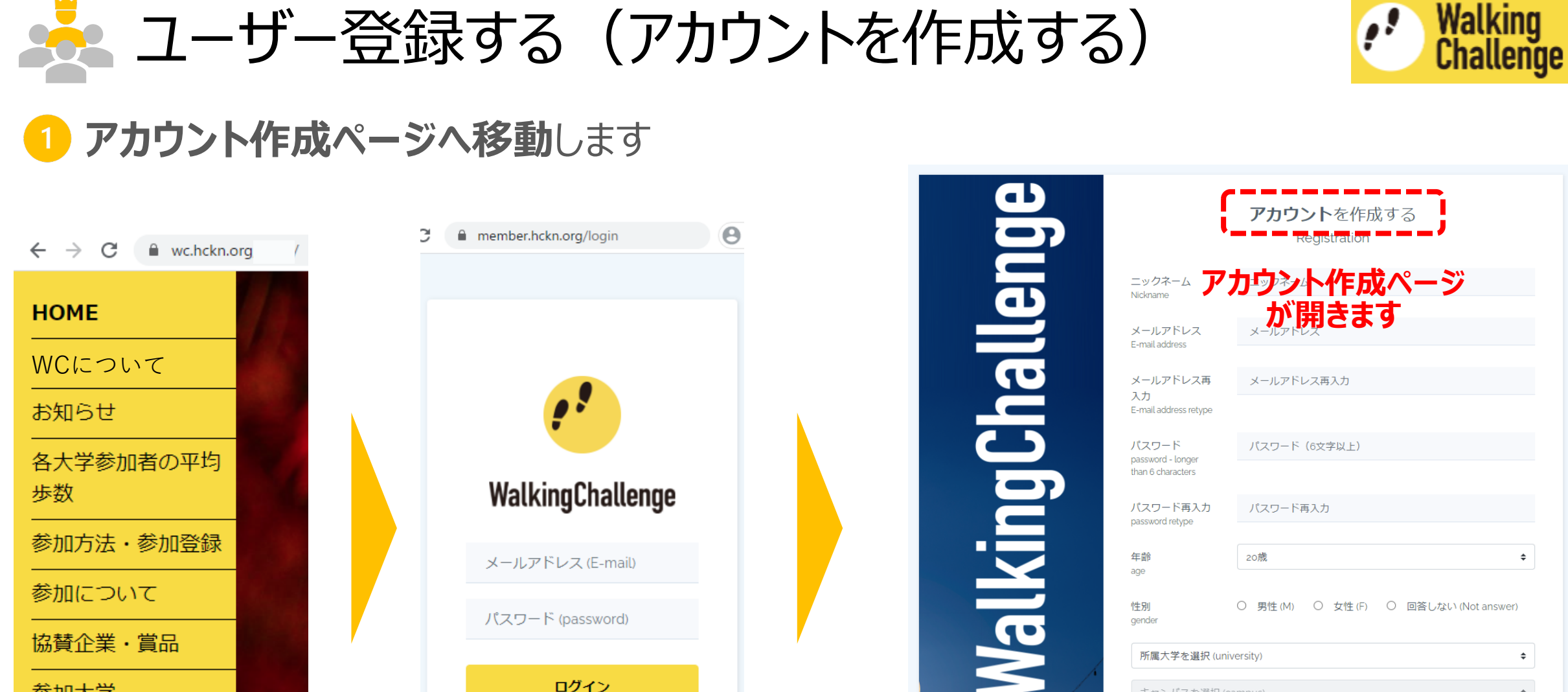

**「新規登録はこちら」**

**をクリックすると、**

Login

パスワードを忘れましたか?

新規登録はこちら

参加大学

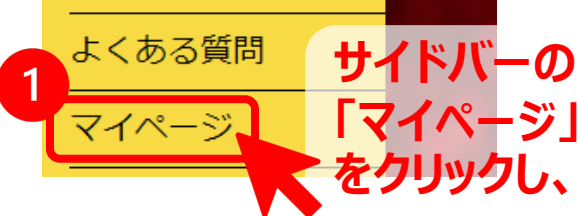

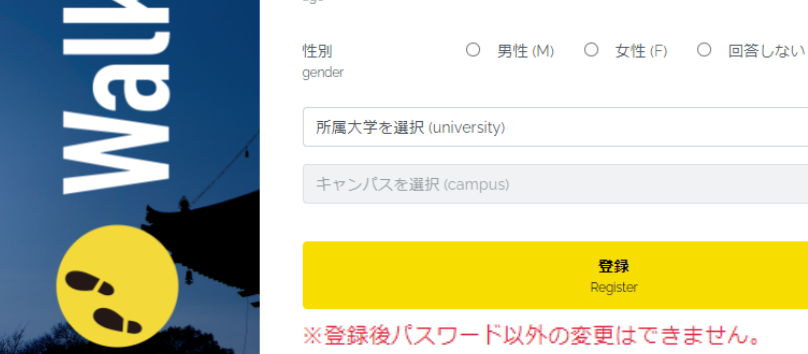

 $\div$ 

# ネ ユーザー登録する (アカウントを作成する)

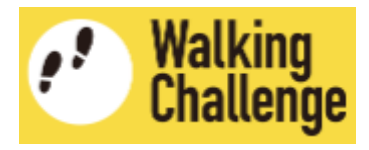

2 アカウント作成ページで、各項目を入力·選択します

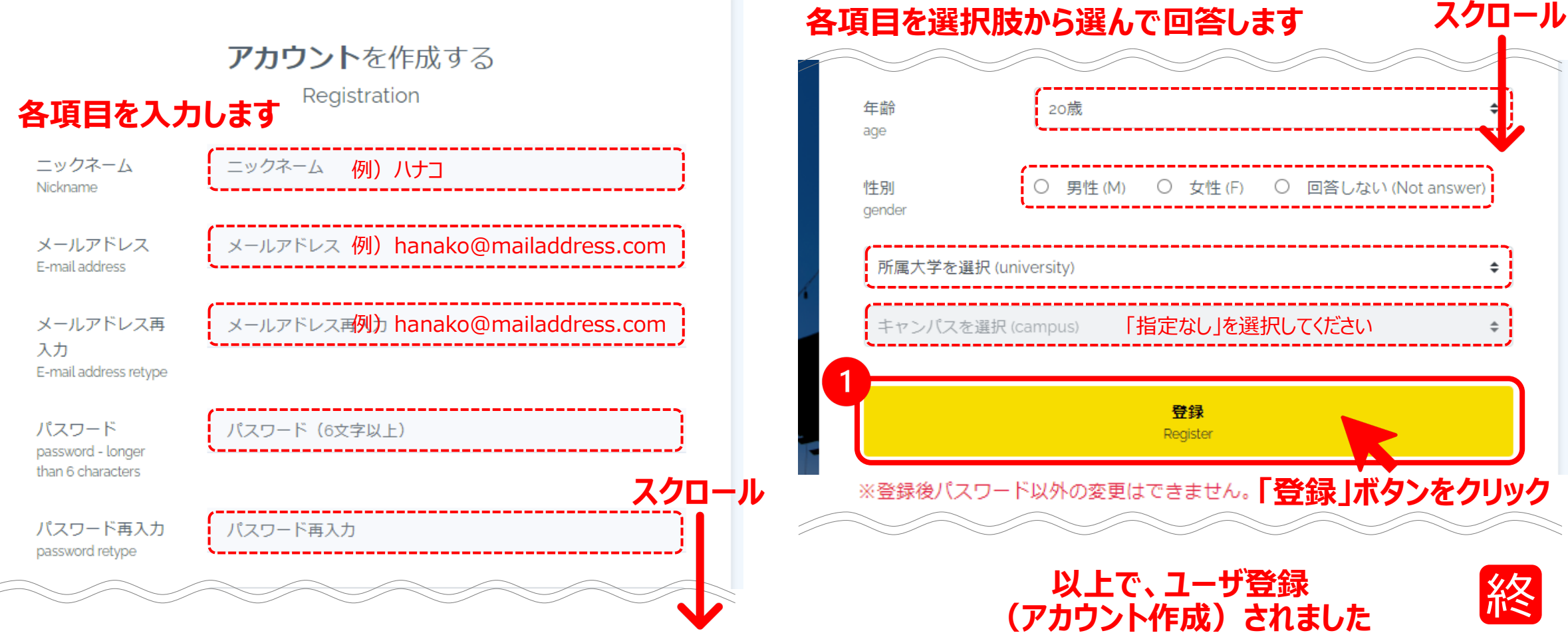

■ ウォーキングチャレンジへ参加登録する

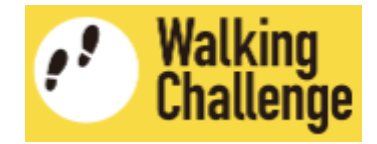

#### 続いて、**ウォーキングチャレンジ参加登録ページへ移動**します

 $\div$ 

 $\div$ 

m

## ウォーキングチャレンジ参加登録

カウント方法を選択 (Count tool)

※「その他の歩数計」を選択すると後で変更することはできません

参加形式 (Type of Participation)

※「グループ参加」を選択すると後で変更することはできません

'English follows Japanese (日本語の後に英語が続きます)

ウォーキングチャレンジ2020への参加を検討くださいまして、ありがとうございます。以 下の概要をご確認いただいた上で、ウェブフォームへ必要事項を入力してお申し込みくださ  $\mathbf{U}^{\mathbf{A}}$ 

#### 【参加登録】

本HPのウェブフォームに必要事項を入力して申し込みを行ってください。登録には、メール アドレスが必要です。登録されたメールアドレスは、ヘルシーキャンパス京都ネットワーク

□ウォーキングチャレンジについて十分理解しました。

登録 Register

ウォーキングチャレンジへ参加登録する 33

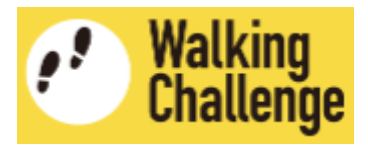

### 2 ウォーキングチャレンジ参加登録ページで、「カウント方法」と「参加形式」を設定します

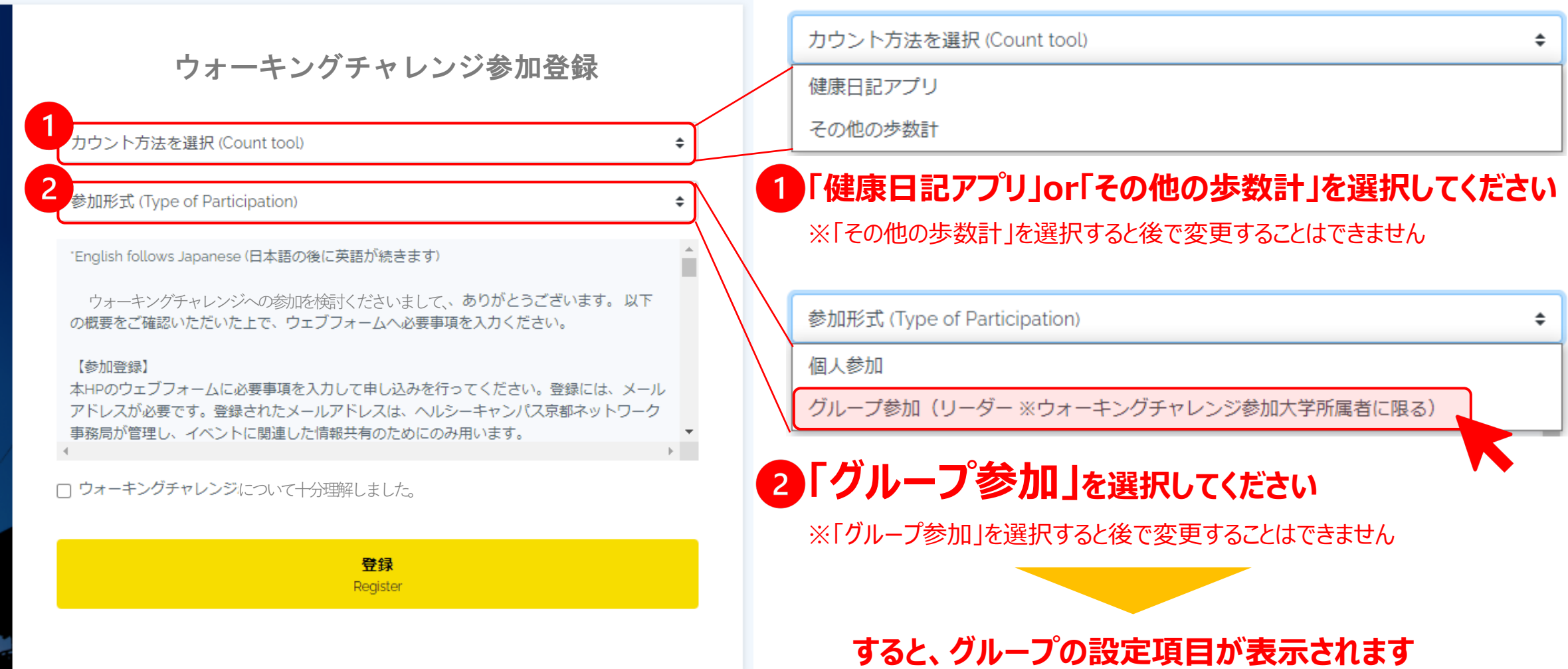

ウォーキングチャレンジに参加登録する 22

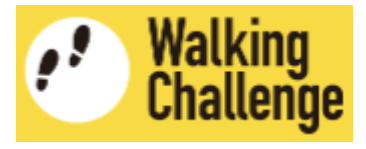

#### 参加登録ページで、「グ**ループ名」と「グループメンバーのメールアドレス」を入力**します **B**

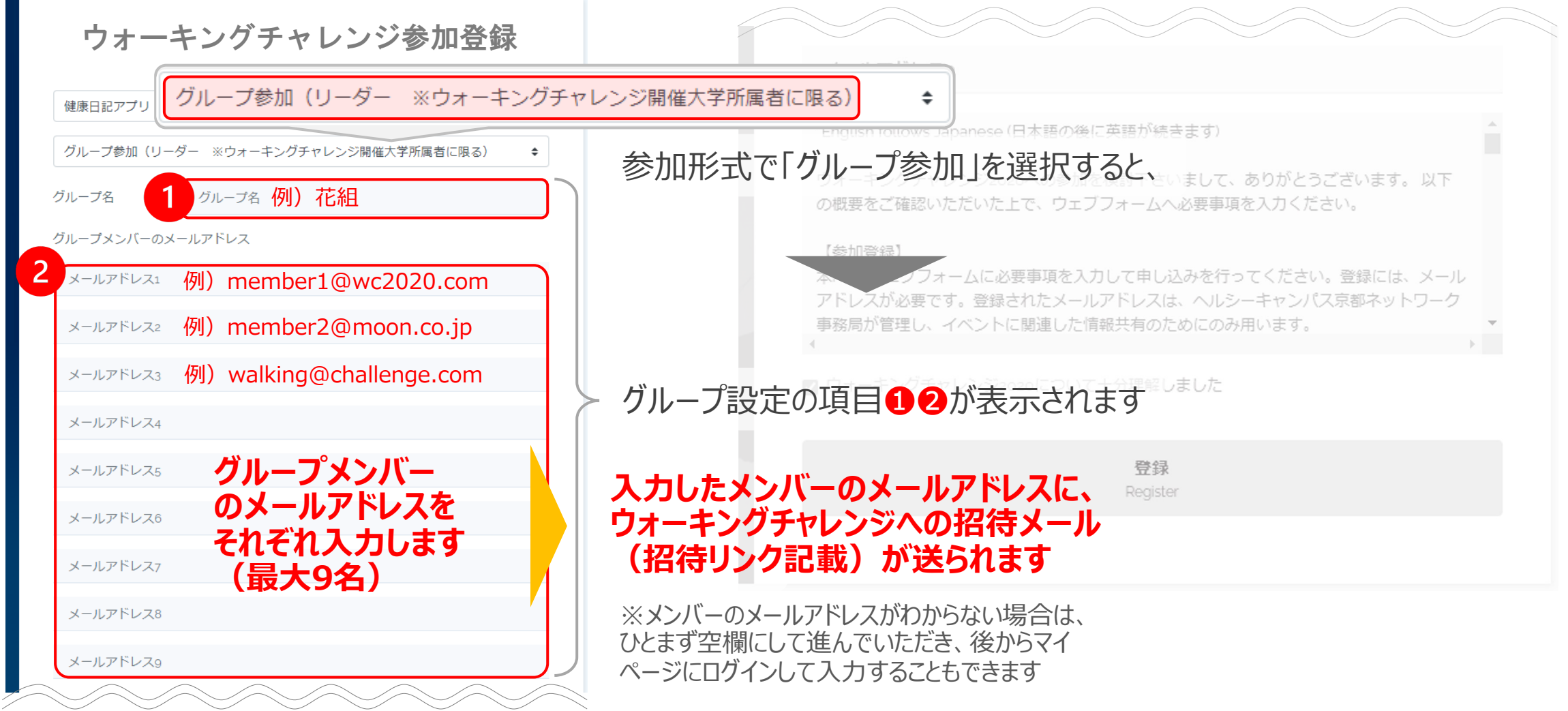

ウォーキングチャレンジに参加登録する 33

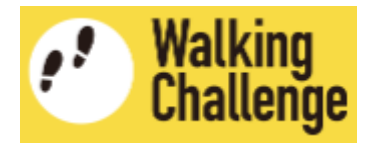

### ウォーキングチャレンジ参加登録で、**概要を理解した上で登録**します

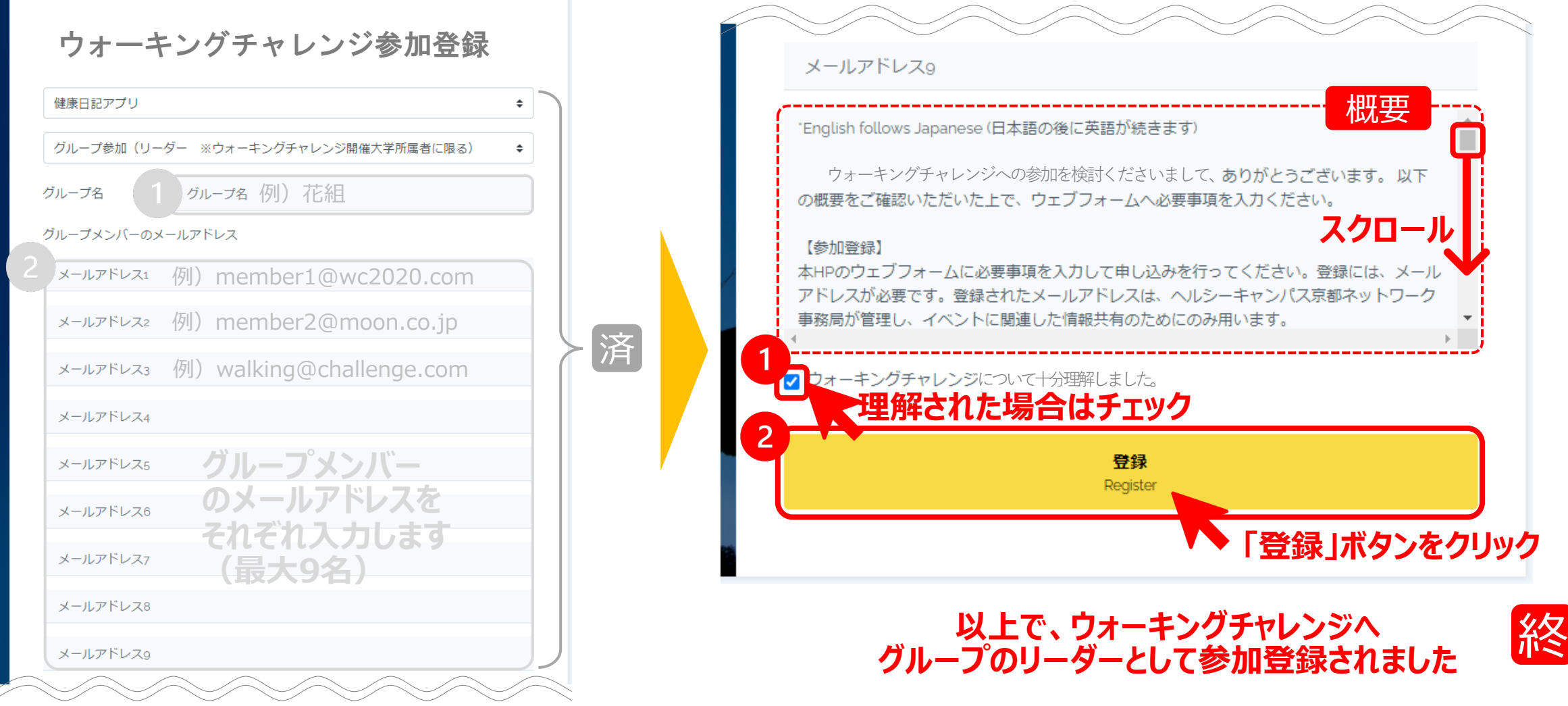

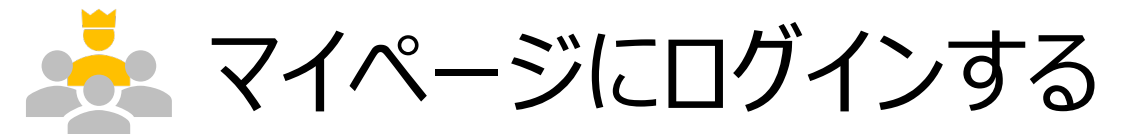

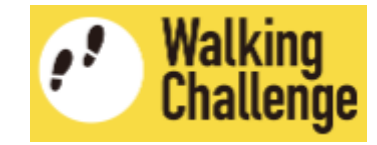

#### **ログインページへ移動し、ユーザ登録した(作成したアカウントの) 「メールアドレス」と「パスワード」を⼊⼒して、マイページにログインします**

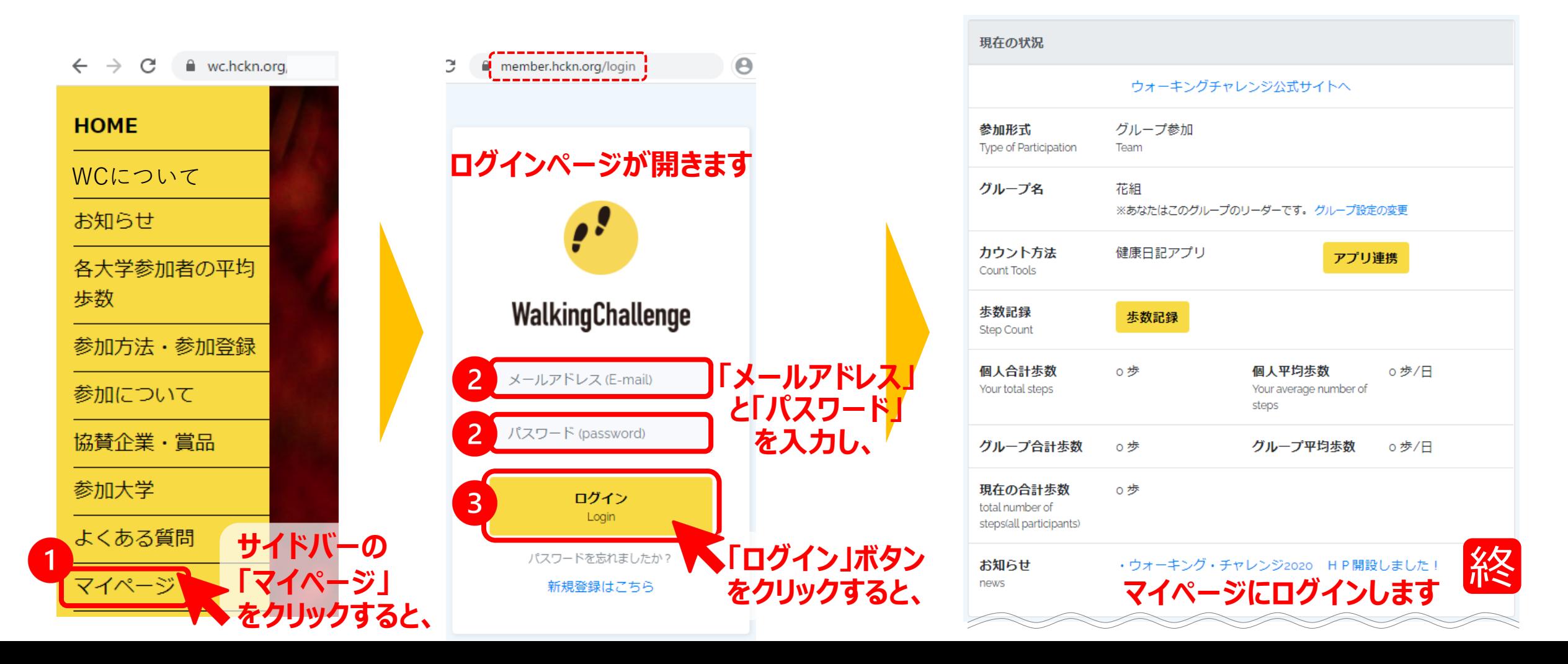